LAT<sub>E</sub>X 2<sub>ε</sub>: referències creuades, índex de matèries, bibliografia, fonts, unitats de mesura, longituds, documents pdf, capcaleres, colors i gràfics

Lluís Alsedà, Albert Ruiz

Departament de Matemàtiques

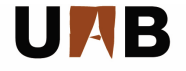

<span id="page-0-0"></span>Universitat Autònoma de Barcelona

## **Continguts**

- 1 Referències creuades
- 2 Índex de matèries
- [Bibliografia](#page-4-0)
- [Mida de fonts](#page-5-0)
- [Comptadors](#page-8-0)
- [Unitats de mesura, longituds](#page-11-0)
- [Documents](#page-14-0) pdf
- [Colors](#page-15-0)

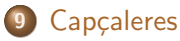

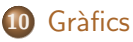

### Referències creuades

Per a inserir una referència s'utilitza la comanda \label{} per a l'etiqueta, que fa referència a la secció, subsecció, teorema, lema, equació . . . on es trobi l'etiqueta. Llavors per a referenciar el resultat s'utilitza \ref{}, o bé \pageref{} (si el que volem referenciar és la pàgina on hi ha l'etiqueta).

#### Exemple [\(sessio3a.tex\)](file:/home/latex/Desktop/latex/material/sessio3/sessio3a.tex)

<span id="page-2-0"></span>A l'arxiu sessio3a.tex hi ha una etiqueta (\label{pdf}) a la secció Documents pdf i es crida la referència a la secció Colors  $(\ref{pdf}).$ 

## Index de matèries (veure sessio3a.tex)

Per a que crei un índex on aparegui la referència de les definicions o resultats el que hem d'utilitzar és el paquet makeidx.

- Per a que s'activi necessitem posar la comanda \makeindex abans del començament del document.
- Cada cop que vulguem fer una referència hem d'utilitzar la comanda \index{entrada}.
- Per a processar aquest index hem d'utilitzar, després de passar el LATEX, el programa extern makeindex, que acostuma a venir amb la distribució del LAT<sub>E</sub>X, i altra cop el LAT<sub>E</sub>X per a que l'inclogui al document.
- Finalment, a la posició del document on vulguem que faci l'índex posem la comanda \printindex.

<span id="page-3-0"></span>A les últimes versions del LATEX 2 $_{\varepsilon}$  ja no fa falta fer córrer el makeindex a part.

# **Bibliografia**

Per a escriure la bibliografia s'utilitza l'entorn thebibliography, i cada entrada es fa amb la comanda \bibitem.

```
\begin{thebibliography}{99}
\bibitem{topahysch} T. Oetiker, H. Partl,
I. Heyna, E. Schegl;
''The not so short introduction to \LaTeXe''.
\end{thebibliography}
```
I per a referenciar utilitzem la comanda \cite[]{}. Per exemple

\cite[Section 2]{topahysch}

<span id="page-4-0"></span>També podem construir una base de dades bibliogràfica i utilitzar l'aplicació bibtex, tal i com es pot veure a l'arxiu [sessio3c.tex.](file:/home/latex/Desktop/latex/material/sessio3/sessio3c.tex)

### Mida de fonts

Dins el mateix document podem utilitzar diferents mides de la mateixa font. Per a això s'utilitzen les comandes:

\tiny, \scriptsize, \footnotesize, \small, \normalsize, \large, \Large, \huge i \Huge (de m´es petita a m´es gran).

#### Exemple [\(sessio3a.tex\)](file:/home/latex/Desktop/latex/material/sessio3/sessio3a.tex)

{\scriptsize Per exemple, aquest text est`a sortint en mida \texttt{scriptsize}.}

<span id="page-5-0"></span>Per exemple, aquest text està sortint en mida scriptsize.

Índex de matèries Biblio Fonts Comptadors Longituds pdf Colors Capcaleres Gràfics

### Negretes, cursives, subratllats i destacats

Les comandes \textbf{}, \textit{}, \underline{} i \emph{} produeixen negretes, cursives, subratllats i destacats respectivament.

La diferència entre la cursiva i el destacat és que el destacat passa a ser lletra normal quan esta en un text en cursiva (per exemple a l'enunciat d'un teorema).

### Altres tipus de lletra

Podem entrar altres tipus de lletra: La comanda \texttt{} produeix lletra de màquina d'escriure. La comanda \textsf{} produeix lletra sans-serif. La comanda \texts1{} produeix lletra amb forma inclinada. La comanda \textsc{} produeix LLETRA AMB MAJÚSCULES PETITES.

### Comptadors

El LAT<sub>F</sub>X 2<sub> $\epsilon$ </sub> treballa amb molts comptadors. Per exemple el número de pàgina, el número de capítol, secció, .... També cada cop que definim un entorn de teorema o comencen una enumeració.

Els noms dels comptadors més utilitzats són:

<span id="page-8-0"></span>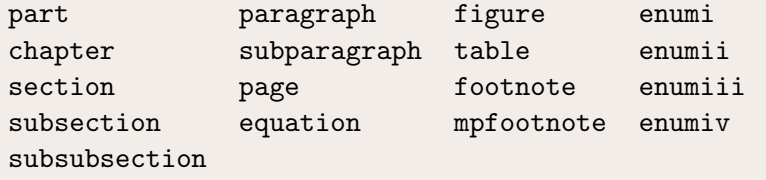

## Comptadors (II)

Cada comptador té associada una comanda (que es pot redefinir) i que té per nom \the+nom del comptador. Aquesta comanda permet veure el valor del comptador en el format que té. També podem veure el contingut del comptador demanant quin tipus de numeració volem. Per exemple \arabic{comptador}. \roman{comptador}, \alph{comptador}, ... Per a manipular un comptador utilitzem la comanda \setcounter.

## Comptadors (III)

#### Exemple (sessio3a.tex)

```
\begin{enumerate}\setcounter{enumi}{4}
 \item És el cinquè.
 \item i el sisè.
\end{enumerate}
Estem a la plana: \thepage, i en romans: \roman{page}.
 \bullet Es el cinquè.
 \bullet i el sisè.
Estem a la plana: 11, i en romans: xi.
```
### Unitats de mesura, longituds

La comanda \setlength{long}{valor} serveix per a fixar la variable de longitud long al valor valor. Al fitxer [sessio3b.tex](file:/home/latex/Desktop/latex/material/sessio3/sessio3b.tex) podeu trobar les longituds que afecten al format de la pàgina.

Per exemple, la variable \parindent és la que defineix l'espai en blanc que hi ha al començament de cada paràgraf, per tant, si no volem que n'hi hagi podem forçar que valgui zero.

\setlength{\parindent}{0pt}

<span id="page-11-0"></span>Una altra manera de modificar una longitud és amb la comanda \addtolength{long}{valor} que afegeix el valor (que pot ser negatiu) a la longitud long.

### Unitats de mesura, longituds (II)

Les comandes

\settoheight{long}{text} i \settowidth{long}{text} carreguen respectivament a la variable long l'alçada i l'amplada del text que hem introduït.

Les mesures que es poden utilitzar són:

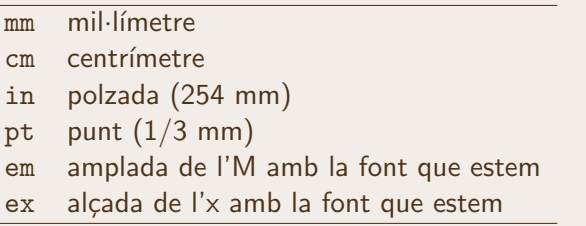

### Unitats de mesura, longituds (III)

Si volem fer un espaiat entre les línees diferent del que hi ha per defecte podem utilitzar a la capçalera la comanda \linespread{factor} on factor és el número pel que multipliquem l'interlineat. Es considera que un  $\langle$ linespread $\{1.6\}$  és el doble d'espai  $(???)$ .

Si en canvi només volem aplicar un canvi de l'espaiat a una part del document es pot modificar la longitud de la variable \baselineskip. Aquí hem fet \setlength{\baselineskip}{1.5\baselineskip}

### Documents pdf

Si carreguem el paquet hyperref amb la opció pdftex, de manera automàtica converteix les línees de l'índex en enllaços (veure el fitxer [sessio3a.tex](file:/home/latex/Desktop/latex/material/sessio3/sessio3a.tex)).

#### Exemple [\(sessio3a.tex\)](file:/home/latex/Desktop/latex/material/sessio3/sessio3a.tex)

Per a fer un enllaç a una aplicació externa s'ha de cridar amb la comanda \href.

\href{http://www.uab.cat/matematiques}% {Web del departament}.

[Web del departament.](http://www.uab.cat/matematiques)

<span id="page-14-0"></span>També podem utilitzar la comanda  $\hbox{\tt \hbox{hyperlink}}$  per a fer un enllaç a una altra part del document, que hem etiquetat amb \hypertarget{}{}.

#### **Colors**

S'ha de carregar el paquet color. Per a veure'l a partir de LATEX heu de fer el ps. Si utilitzeu el pdflatex heu de carregar l'opció dvipsnames.

Si carregueu la opció \usepackage[usenames]{color} tindreu definits molts colors (veure el fitxer [sessio3a.tex](file:/home/latex/Desktop/latex/material/sessio3/sessio3a.tex)).

<span id="page-15-0"></span>Per a definir colors nous podeu entrar la quantitat de vermell, verd i blau que composen el color a la comanda \definecolor{nom}{rgb}{vermell,verd,blau}.

Colors (II)

#### Exemple [\(sessio3a.tex\)](file:/home/latex/Desktop/latex/material/sessio3/sessio3a.tex)

\definecolor{blau}{rgb}{0,0,1}  ${\color{red}\{ \cdot \cdot \cdot \cdot}$  Aquest text és blau}.

Aquest text és blau.

#### Exemple [\(sessio3a.tex\)](file:/home/latex/Desktop/latex/material/sessio3/sessio3a.tex)

També es poden cridar els colors amb les comandes:

\textcolor{red}{Text vermell},  $\coloneq \cosh(yellow)$  {El fons ara és groc}, \fcolorbox{blue}{yellow}{Ara hi ha un marc blau}.

Text vermell, El fons ara és groc, Ara hi ha un marc blau.

La funció  $\text{pagecolor} \}$  posa color al fons de la pàgina.

Capcaleres

<span id="page-17-0"></span>El paquet fancyhdr permet modificar les capçaleres de manera senzilla. Les comandes que s'utilitzen són \fancyhead[p]{t} i \fancyfoot[p]{t}. Les posicions p possibles són XY amb X que valgui R (right), C (center) o L (left) i Y que valgui E per a les planes parells i 0 per a les planes senars.

Capçaleres (II)

#### Exemple [\(sessio3d.tex\)](file:/home/latex/Desktop/latex/material/sessio3/sessio3d.tex)

```
El document sessio3d.tex té a la capcalera:
```

```
\fancyhead{} %neteja els definits previament
\fancyfoot{}
\renewcommand{\sectionmark}[1]{\markright{\thesection\ #1}}
\fancyhead[RO,LE]{\bfseries \rightmark} % RO: Right Odd,
                                        % LE Left Even
\fancyhead[LO,RE]{\bfseries Curs de \LaTeX}
\fancyfoot[LE,RO]{\thepage}
```
## Gràfics

Per a incloure gràfics es pot utilitzar el paquet graphicx, i entrar la comanda \includegraphics[]{}.

Com a norma general, si compileu en LAT<sub>E</sub>X heu d'introduir gràfics en format eps i convertir el dvi a ps per a que l'inclogui. Si en canvi compileu amb el pdflatex els gràfics que heu d'incloure són en format pdf, png o jpg.

#### Exemple [\(sessio3c.tex\)](file:/home/latex/Desktop/latex/material/sessio3/sessio3c.tex)

Entre les opcions que podem entrar hi ha l'alçada i l'amplada. Per exemple

\includegraphics[width=1cm]{uab.jpg}

<span id="page-19-0"></span>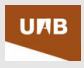

# Gràfics (II)

Si en interessa incloure en un mateix fitxer gràfics en format eps (per exemple, creats amb el gnuplot) i en format jpg (per exemple una foto), el que hem d'entrar és la mida de la imatge jpg quan la cridem. Llavors l'hem de compilar amb el LATEX i convertir-lo a pdf amb el dvipdf.

<span id="page-20-0"></span>Podeu veure un exemple al fitxer [sessio3d.tex.](file:/home/latex/Desktop/latex/material/sessio3/sessio3d.tex)